Proceso

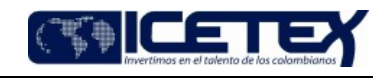

Gestión Contractua

Contenido

# 1. OBJETIVO

Describir las actividades que se llevan a cabo dentro de la modalidad de selección definida como Invitación Abierta conforme a la normatividad que la soporta y que requia su ejecución.

# 2. ALCANCE

Este procedimiento aplica para todas las contrataciones de bienes, servicios y obras, cuando el valor del contrato sea igual o superior a 1000 SMMLV, salvo cuando la adquisición o suministro de bienes y/o servicios sean de características técnicas uniformes. También para todos los casos que no tengan otra modalidad asignada.

## 3. DEFINICIONES

- Estudio Previo: Es el soporte para la elaboración del pliego de condiciones y/o el contrato, debe contener, entre otros, la descripción de la necesidad que se pretende satisfacer, antecedentes de la contratación, especificaciones del bien o servicio a contratar, valor estimado y justificación, criterios de selección de la oferta más favorable, plazo, análisis de riesgos, garantías y las demás que se requieran conforme a la necesidad a contratar.
- Persona Jurídica: Según el artículo 633 del Código Civil se llama persona jurídica una persona ficticia, capaz de ejercer derechos y contraer obligaciones civiles y de ser representada judicial y extrajudicialmente.
- Persona Natural: De acuerdo con el artículo 74 del Código Civil, es todo individuo de la especie humana, cualquiera que sea su edad, sexo, estirpe o condición.
- Plan anual de adquisiciones: Es un instrumento de planeación contractual que las entidades estatales deben diligenciar, publicar y actualizar siguiendo el procedimiento previsto para ello.
- Plazo: Tiempo específico en el que han de realizarse cuantos trámites sean necesarios y exigidos para una actividad en concreto.
- Registro Presupuestal: Es la operación que se realiza para respaldar la ejecución del contrato y la totalidad de compromisos de pago pactados en el mismo, garantizando que ésta no sea desviada a ningún otro fin Presupuestal.

#### 4. CONDICIONES GENERALES

- Todas las contrataciones deben estar incluidas en el Plan Anual de Adquisiciones.
- Los estudios previos y sus anexos son el soporte de los pliegos de condiciones y del contrato.
- Los estudios previos deben ser diligenciados en el formato "Estudios Previos" (F329), de acuerdo con lo establecido en el "Instructivo Estudios Previos" (I329).
- El pliego de condiciones deberá contener las reglas que se constituirán en la ley particular de la contratación, por lo tanto, estos deben ser completos, claros, coherentes y precisos, es decir, debe evitarse apartes que conduzcan a interpretaciones o decisiones de carácter subjetivo y que puedan conducir a declarar desierto el proceso.
- Se debe tener en cuenta los tiempos establecidos en los acuerdos por niveles de servicio.
- En evento el área solicitante no ajuste los estudios previos en el tiempo establecido, el grupo de contratación tomará los tiempos iniciales de revisión.

## 5. DESCRIPCIÓN

# 5.1. DIAGRAMA DE FLUJO

(Ver anexo)

## 5.2. ACTIVIDADES

## Procesos ICETEX / Dependencias

5.2.1. Elabora y envía a la Secretaria General / Coordinación Grupo de Contratación el estudio previo, en el formato "Estudios previos" (F329), donde se incluyen los requisitos habilitantes, requisitos de ponderación, así como los soportes respectivos.

#### Coordinador / Grupo de Contratación - Secretaría General

5.2.2. Recibe estudio previo y asigna abogado a través de la herramienta que defina la entidad.

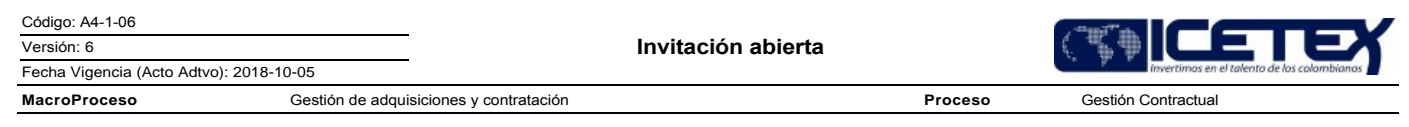

# Profesional Universitario - Profesional Especializado/ Grupo de Contratación - Secretaría General

5.2.3. Revisa el estudio previo y los documentos soporte, teniendo en cuenta lo establecido por el Manual de Contratación.

- Si el estudio previo se encuentra correcto y completo continúa con la actividad 5.2.6
- Si el estudio previo se presenta incompleto y/o con imprecisiones, continúa con la actividad 5.2.4  $\bullet$
- 5.2.4. Envía a través de la herramienta que defina la entidad al área que genera la necesidad, donde indica los aspectos a ajustar y/o documentos pendientes, concediendo un tiempo para su corrección.
	- Si recibe ajustes por parte del área en el tiempo definido continúa con la actividad 5.2.6  $\bullet$
	- Si no recibe los ajustes por parte del área en el tiempo definido continúa con la actividad 5.2.5  $\bullet$
- 5.2.5. Se hace seguimiento a través de correo electrónico, al líder de proceso que radicó la necesidad hasta que se reciben los estudios previos ajustados y continúa con la actividad 5.2.6.
- 5.2.6. Elabora el pliego de condiciones que deberá contener las reglas que se constituirán en la ley particular de la contratación, por lo tanto estos deben ser completos, claros, coherentes y precisos es decir, debe evitarse apartes que conduzcan a interpretaciones o decisiones de carácter subjetivo que puedan conducir a declarar desierto el proceso e inicia el flujo de aprobación en SECOP.

#### Área Técnica / Coordinador Grupo de Contratación / Ordenador de Gasto/Área Financiera

- 5.2.7. Revisa el pliego de condiciones en SECOP.
	- Si tiene comentarios continúa con la actividad 5.2.8
	- Si no tiene comentarios continúa con la actividad 5.2.15
- 5.2.8. Rechaza y devuelve al abogado para que realice los cambios.

## Profesional Universitario - Profesional Especializado / Grupo de Contratación - Secretaria General

5.2.9. Recibe comentarios y realiza ajustes al pliego de condiciones y se devuelve a la 5.2.7.

# Área Técnica / Coordinador Grupo de Contratación / Ordenador de Gasto / Área Financiera

5.2.10. Aprueba pliego de condiciones.

## Profesional Universitario - Profesional Especializado / Grupo de Contratación - Secretaria Gral.

5.2.11. Publica el pliego de condiciones.

5.2.12. Solicita la publicación en la página web del ICETEX, del proceso de contratación a través del formato "Solicitud de actualización de contenidos Web" (F119).

5.2.13. Realiza seguimiento al SECOP y monitorea las observaciones al Pliego de Condiciones recibidas.

5.2.14. Convoca al área técnica a la audiencia de aclaraciones.

Grupo de Contratación – Secretaria Gral. – Áreas encargadas de Evaluaciones Técnica y Financiera - Oficina de Riesgos

5.2.15. Realiza la audiencia de aclaraciones y genera acta con el resultado de la audiencia a través del formato "Acta General de Reuniones" (F05).

#### Profesional Universitario - Profesional Especializado /Grupo de Contratación - Secretaria Gral.

5.2.16. Publica las respuestas a las observaciones.

- Si hay lugar a realizar adenda continua con la actividad 5.2.17
- Si no hay lugar a realizar adenda continua con la actividad 5.2.23

5.2.17. Elabora la adenda de modificación al pliego de condiciones e inicia flujo de aprobación en SECOP.

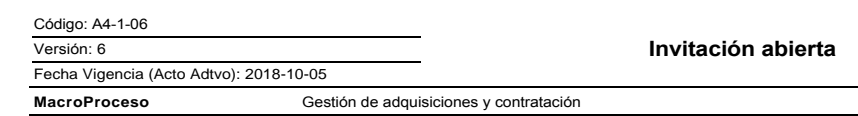

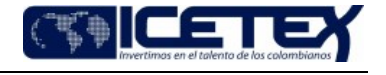

**Gestión Contractua** 

Proceso

# Área Técnica / Coordinador Grupo de Contratación / Ordenador de Gasto/Área Financiera

5.2.18. Revisa adenda en SECOP.

- · Si tiene comentarios continúa con la actividad 5.2.19
- · Si no tiene comentarios continúa con la actividad 5.2.21.

5.2.19. Rechaza y devuelve al abogado para que realice los cambios.

#### Profesional Universitario - Profesional Especializado/Grupo de Contratación - Secretaria Gral.

5.2.20. Recibe comentarios y realiza ajustes a la adenda y se devuelve a la actividad 5.2.17

#### Área Técnica / Coordinador Grupo de Contratación / Ordenador de Gasto/Área Financiera

5.2.21. Aprueba adenda en SECOP.

Profesional Universitario - Profesional Especializado/Grupo de Contratación - Secretaria Gral.

5.2.22. Publica Adenda en el SECOP.

## Proponente

5.2.23. Radica propuesta de conformidad con el pliego de condiciones.

Profesional Universitario - Profesional Especializado / Grupo de Contratación - Secretaria Gral.

5.2.24. Realiza el acta de cierre y apertura de propuestas a través de SECOP.

- Si se recibieron propuestas, continúa con la tarea 5.2.25
- Si no se reciben propuestas se continúa con la actividad 5.2.26
- 5.2.25. Comunica a las áreas encargadas de la evaluación técnica, financiera y jurídica, que se encuentran disponibles las propuestas para el inicio de la evaluación continúa con la actividad 5.2.27.
- 5.2.26. Elabora aviso en el que se informa la no adjudicación del proceso por no presentación de propuestas, e inicia flujo de aprobación para la publicación en el SECOP.

# Área Técnica / Coordinador Grupo de Contratación / Ordenador de Gasto/Área Financiera

5.2.27. Aprueba aviso de no adjudicación en el SECOP y finaliza el procedimiento.

#### Áreas encargadas de Evaluaciones Técnica, Financiera y Jurídica

5.2.28. Realiza la verificación respecto de los requisitos habilitantes y evalúa si se requiere información adicional o subsanable.

- Si requiere información adicional de los proponentes, así como toda la información subsanable, continúa con la actividad 5.2.29
- Si no hay lugar a solicitar subsanaciones continúa con la actividad 5.2.30

5.2.29. Remite al grupo de contratación la solicitud de aclaraciones y subsanaciones. Continúa con la actividad 5.2.32

5.2.30. Realiza la evaluación de criterios ponderables con aquellos proponentes que se encuentren habilitados.

5.2.34. Remite al grupo de contratación el informe de requisitos habilitantes y criterios ponderables para su consolidación. Continúa con la actividad 5.2.34

#### Profesional Universitario - Profesional Especializado / Grupo de Contratación - Secretaria Gral.

- 5.2.32. Remite comunicación al proponente, a través de SECOP, indicando los aspectos y/o documentos habilitantes a aclarar y/o subsanar y el plazo concedido para ello.
- 5.2.33. Recibe de los proponentes documentos requeridos para la subsanación y/o aclaración y remite a las áreas encargadas de la evaluación técnica, financiera o jurídica según el caso. Se devuelve a la actividad 5.2.30

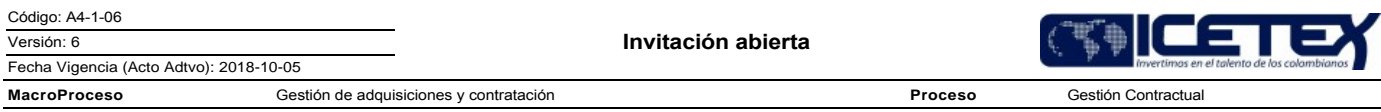

5.2.34. Publica el informe consolidado de evaluación de requisitos habilitantes y criterios ponderables, para observaciones.

- Si se presentan observaciones al informe consolidado, continúa con la actividad 5.2.35
- Si no se presentan observaciones al informe consolidado continúa con la actividad 5.2.38

#### **PROPONENTES**

5.2.35. Envía observaciones a través de SECOP.

## Profesional Universitario - Profesional Especializado / Grupo de Contratación - Secretaria Gral.

5.2.36. Remite observaciones a las áreas técnicas, jurídicas y financiera, a través de correo electrónico.

Áreas encargadas de Evaluaciones Técnica, Financiera y Jurídica

5.2.37. Elabora respuesta a observaciones, consolida el informe final, realiza la recomendación de adjudicación o declaratoria desierta al ordenador del gasto y solicita publicación en la página de SECOP.

#### Profesional universitario - Profesional especializado /Grupo De Contratación

5.2.38. Elabora la comunicación de adjudicación o declaratoria de desierta la cual debe ir firmada por el Ordenador del gasto y publica en la página del SECOP.

- Si adjudica se continúa con la actividad 5.2.39.
- Si declara desierta se publica y se continúa con la actividad 5.2.42

## Profesional universitario - Profesional especializado /Grupo De Contratación

5.2.39. Elabora el contrato y remite al coordinador para revisión.

Coordinador / Grupo De Contratación - Secretaría General

5.2.40. Revisa contrato, envía comentarios para ajustes o Vo.Bo.

Profesional universitario - Profesional especializado /Grupo De Contratación

5.2.41. Publica contrato en página de SECOP, inicia flujo de aprobación y Continúa procedimiento "Suscripción y legalización de contrato o convenio" (A4-2-01).

## Proponente

5.2.42. Presenta solicitud de reconsideración pasa a la actividad 5.2.43

#### Áreas encargadas de Evaluaciones (Técnica, Financiera y Jurídica) y Ordenador del gasto

5.2.43. Estudia la solicitud de reconsideración:

- Si acepta la solicitud se devuelve a la actividad 5.2.39
- Si no se acepta continúa con la actividad 5.2.44

5.2.44. Confirma la decisión mediante comunicación y se da por finalizado el proceso.

## 6. SEGUIMIENTO Y CONTROL

Proceso

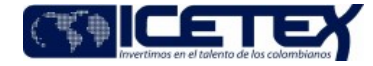

Gestión Contractual

Fecha Vigencia (Acto Adtvo): 2018-10-05 **MacroProceso** Gestión de adquisiciones y contratación

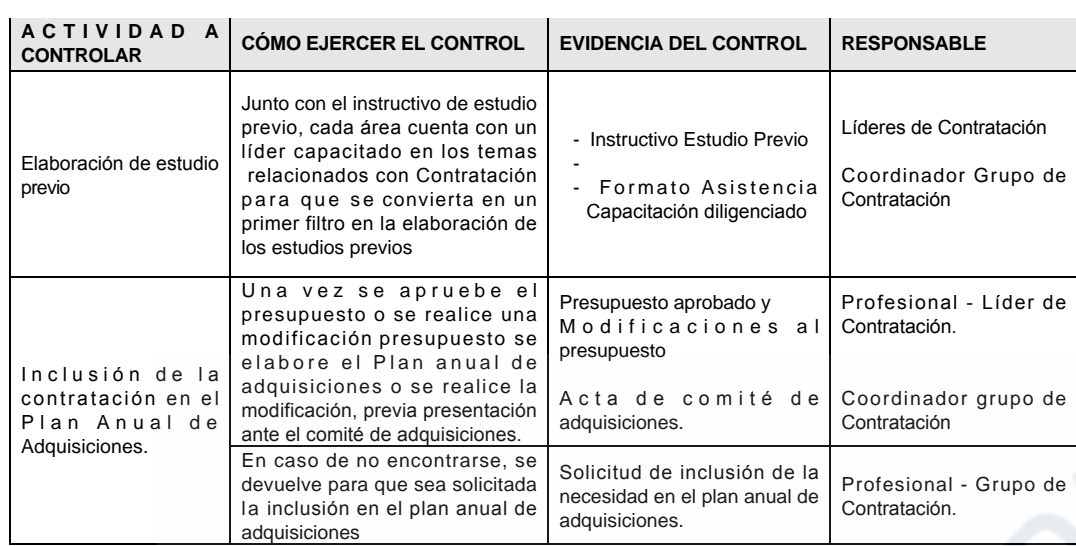

# 7. DOCUMENTOS RELACIONADOS

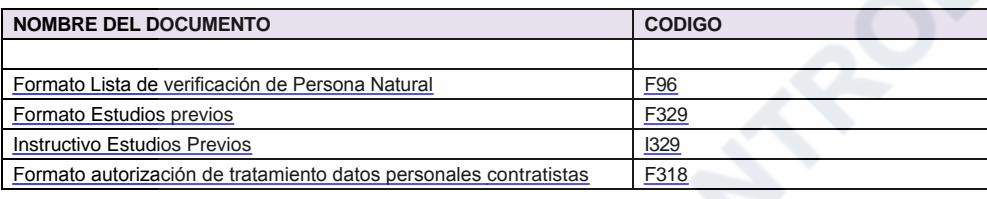

# Anexos:

DIAGRAMA EN ACTUALIZACIÓN.pdf

# Modificaciones

# Descripción de cambios

Se hace actualización integral del documento.

# Historial de Versiones

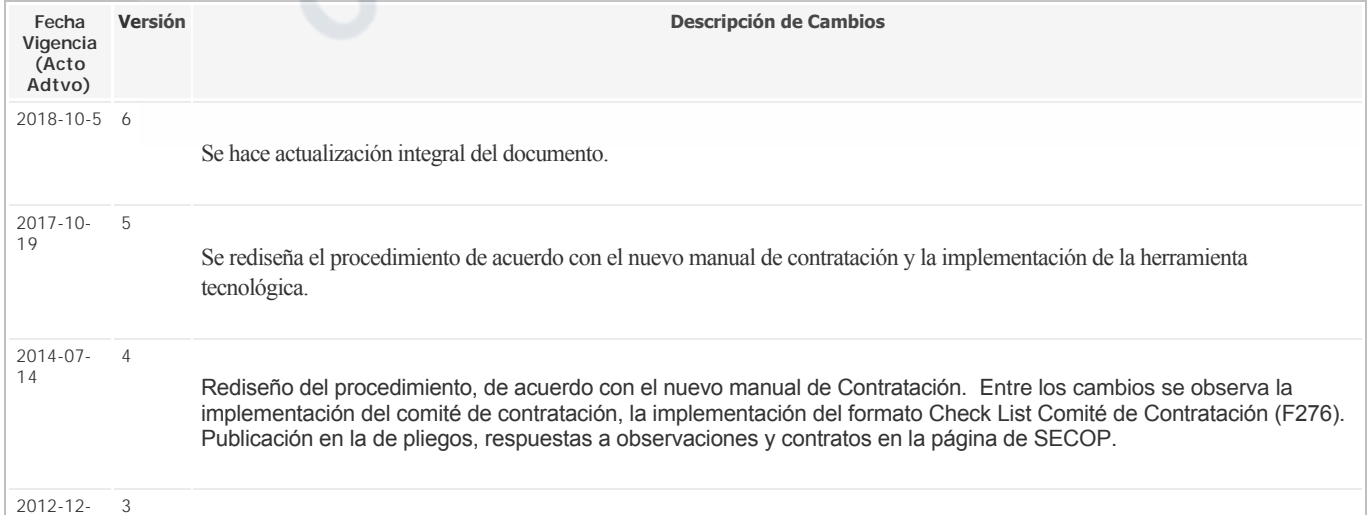

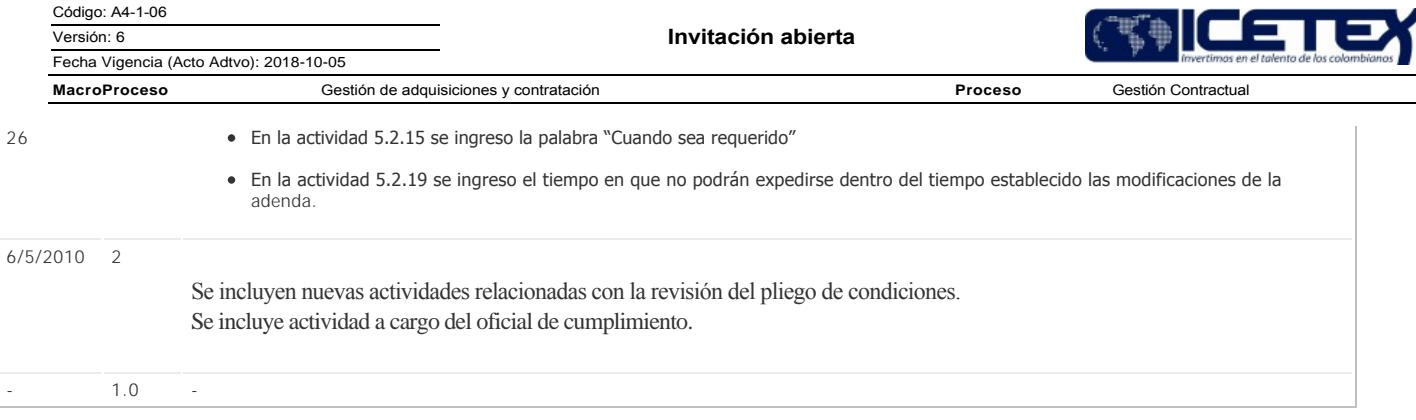